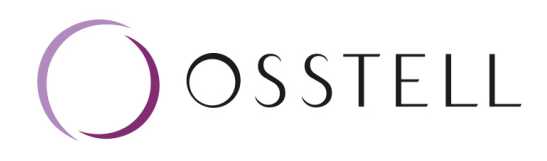

# Osstell IDx | FAQs

# How do I get started?

Simply register your IDx by following the instructions in the device or by going to osstellconnect.com

## Do I need to be connected to wifi to register?

No, you can also register your IDx at osstellconnect.com. All you need is the serial number.

### What are the requirements for Osstell Connect access?

Just connect the instrument via wifi and follow the instructions on the screen. A confirmation email with login details will be sent to your email address.

### Why has the instrument been locked?

Have you registered your device? You can only use the Osstell IDx for a limited time without registration.

# Is the IDx Portal both Windows and Mac Compatable?

Yes, Osstell Connect is accessible via iPhone, iPad, Mac or PC.

# Will Osstell Connect be connective with other systems, such as Dentrix?

At the moment, it is only possible to connect to the ImpDAT patient data system.

# What is the battery life of the IDx?

For normal use, the batteries last for at least one day but in most cases longer.

# How long does it take to recharge?

It takes about 2 hrs to charge the IDx from a fully discharged state.

## How do I perform a measurement?

Simply choose a tooth position on the touch screen and start measuring.

## How do I add patient information?

Perform measurements, press *End patient*, and then select whether it is placement, follow-up or loading, and then *Save to new patient*. The data can then be viewed in the instrument as well as on Osstell Connect - *if the instrument is connected to WiFi*.

### How do I edit patient information?

Simply select the pen symbol in the patient list to edit.

## How can I delete ISQ values (e.g. in case I have accidentally measured twice from the same direction)?

Values can only be removed before saving clicking on the trash bin symbol. After saving the data cannot be modified.

### Can I upload previous ISQ measurements into the IDx? Due to security reasons, this is not possible.

# How much data can be stored in the device?

500 patients and each patient can store 500 values.

### How can the data be stored outside the IDx?

The data can be exported to a csv-file in Excel.

# How can I import patient data to the patient documentation system I am using?

It is not yet possible to communicate directly with other patient data system, but you can export the data from the Osstell IDx.

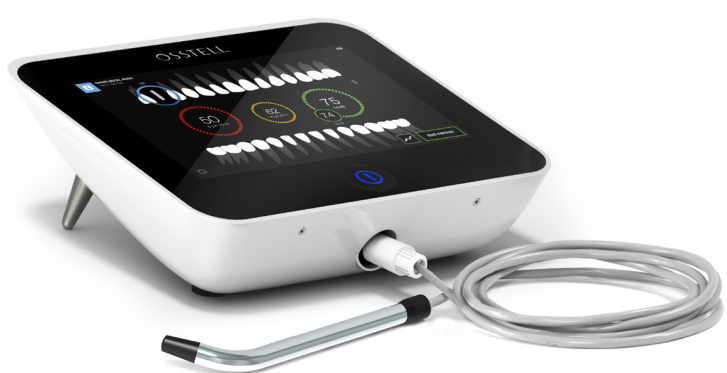